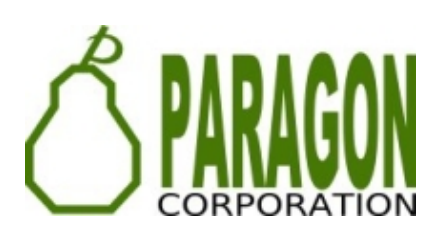

# **WHAT CAN YOU DO WITH POSTGIS?**

**REGINA OBE**

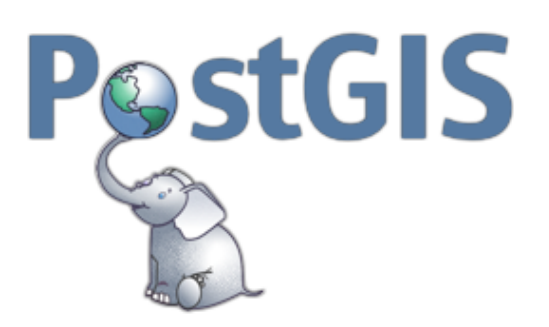

Buy our books! [https://postgis.us/page\\_buy\\_book](http://postgis.us/page_buy_book)

**LATEST BOOKS**

Twitter: @reginaobe

# **Books Coming**

# **SQL in a [Nutshell](https://www.oreilly.com/library/view/sql-in-a/9781492088851/) 4th Edition**

Out in hard-copy in 2 months, covers SQL:2016.

**The Book of PostgreSQL (No [Starch](https://nostarch.com/) Press)** In Progress

**pgRouting (a practical guide) 2nd Ed ([Locate](https://locatepress.com/) Press) in Progress.** 

#### **POSTGIS RELATED EXTENSIONS**

## CREATE EXTENSION ...;

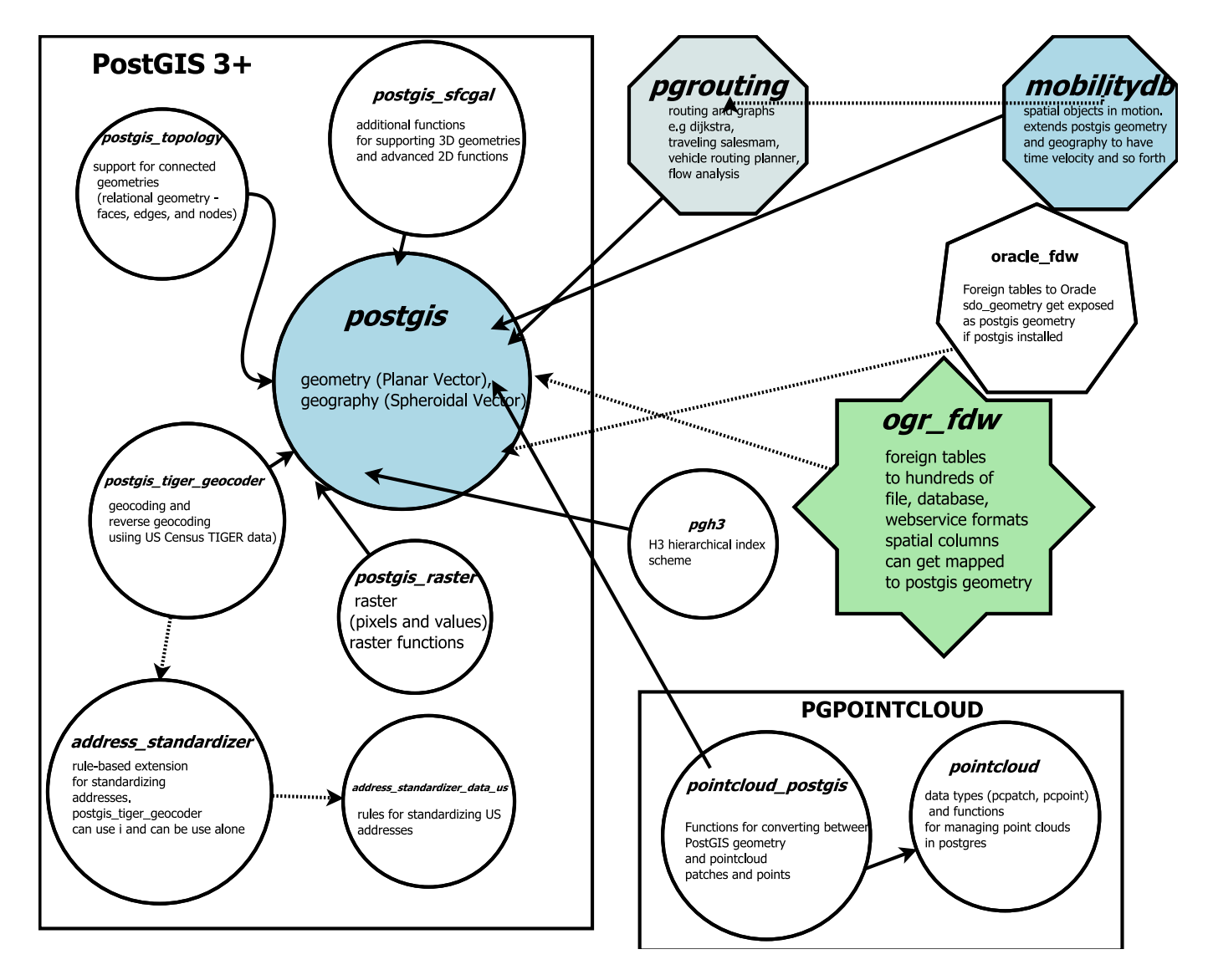

# **WHY I STARTED USING POSTGIS**

I have land and projects. PostGIS ticked all the boxes.

# **POSTGIS UNDERSTANDS DATA ABOUT LOCATION**

- GPS data
- Satellite data
- Survey data about boundaries of land
- Raster data (Thematic matrices like population density, instrument data like temperature, soil acidity, elevation, aerial, pictures)

# **POSTGIS CAN USE THE KEY OF SPACE**

With the key of space it can derive all sorts of information

- Average sale price of an arbitrary area
- Regions with highest traffic accidents
- Income levels in your area
- Distances from your area to closest high school, mall, elementary school, hospital
- Approximate location of this spot based on postal address (using road network data)
- Population impacted by outage

## **POSTGIS HELPS YOU VISUALIZE DATA**

Outputs data in numerous web-friendly and spatial standard ways

- SQL/MM: [ST\\_AsText](https://postgis.net/docs/ST_AsText.html), [ST\\_AsWKB](https://postgis.net/docs/ST_AsWKB.html)
- Lossless, performance focused binary: [ST\\_AsFlatGeoBuf](https://postgis.net/docs/ST_AsFlatGeoBuf.html), [ST\\_AsTWKB](https://postgis.net/docs/ST_AsTWKB.html)
- Geospatial Standard Formats: [ST\\_AsKML](https://postgis.net/docs/ST_AsKML.html), [ST\\_AsGML](https://postgis.net/docs/ST_AsGML.html) [ST\\_AsGeoJSON](https://postgis.net/docs/ST_AsGeoJSON.html), [ST\\_AsMVT](https://postgis.net/docs/ST_AsMVT.html)
- Web Consortium Standards: [ST\\_AsSVG](https://postgis.net/docs/ST_AsSVG.html), [ST\\_AsX3D](https://postgis.net/docs/ST_AsX3D.html)
- Can output 100s of standard raster formats using [ST\\_AsGDALRaster](https://postgis.net/docs/RT_ST_AsGDALRaster.html), [ST\\_AsPNG](https://postgis.net/docs/RT_ST_AsPNG.html), [ST\\_AsJPEG](https://postgis.net/docs/RT_ST_AsJPEG.html)

## **POSTGIS HELPS YOU INJEST DATA**

Input functions help consume spatial data in numerous formats

- SQL/MM: [ST\\_GeomFromText](https://postgis.net/docs/ST_GeomFromText.html), [ST\\_GeomFromWKB](https://postgis.net/docs/ST_GeomFromWKB.html)
- Performance focused lossless: [ST\\_GeomFromTWKB](https://postgis.net/docs/ST_GeomFromTWKB.html), ST GeomFromFlatGeoBuf
- Geospatial Standard Formats: [ST\\_GeomFromGeoJSON](https://postgis.net/docs/ST_GeomFromGeoJSON.html), [ST\\_GeomFromKML](https://postgis.net/docs/ST_GeomFromKML.html), [ST\\_GeomFromGML](https://postgis.net/docs/ST_GeomFromGML.html)
- Can input 100s of raster types using [ST\\_FromGDALRaster](https://postgis.net/docs/RT_ST_FromGDALRaster.html)

## **POSTGIS IS STANDARDS COMPLIANT**

PostGIS is an extension to PostgreSQL, but also follows the SQL/MM (Multimedia) Part 3 standard. It is similar to below but unlike these, is an extension rather than part of Db proper

- Oracle Spatial/Locator
- SQL Server
- MariaDB / MySQL

# **POSTGIS IS A DE FACTO STANDARD**

- Google BigQuery GIS [https://cloud.google.com/bigquery/docs/reference/standard](https://cloud.google.com/bigquery/docs/reference/standard-sql/geography_functions)sql/geography functions
- CockroachDB Emulates both PostgreSQL and PostGIS <https://www.cockroachlabs.com/docs/v22.1/spatial-tutorial.html>
- Snowflake [https://docs.snowflake.com/en/sql-reference/functions](https://docs.snowflake.com/en/sql-reference/functions-geospatial.html)geospatial.html

#### **POSTGIS MODELS SPACE IN MANY WAYS**

Flat, Round, Matrix, Declarative

## **POSTGIS [GEOMETRY](https://postgis.net/docs/using_postgis_dbmanagement.html#RefObject) TYPE (FLAT)**

# **extension:** postgis

The flat space model. Space is a cartesian grid. Supports drawing of linestrings, polygons, 3D polygons, points, 3d points, collections of polygons, points, linestrings, Polyhedral Surfaces, and TINS

Basic geometric types

**Polyhedral Surface** 

Triangulated Irregular Network (TIN)

### **POSTGIS [GEOGRAPHY](https://postgis.net/docs/using_postgis_dbmanagement.html#PostGIS_Geography) TYPE (ROUND)**

**extension:** postgis

Model of space as spheroid. Takes into consideration the earth or any given planet whose spatial reference is defined in *spatial\_ref\_sys* table.

# **GEODETIC (GEOGRAPHY) 4326 (WGS 84 LON LAT) IN GEOGRAPHY**

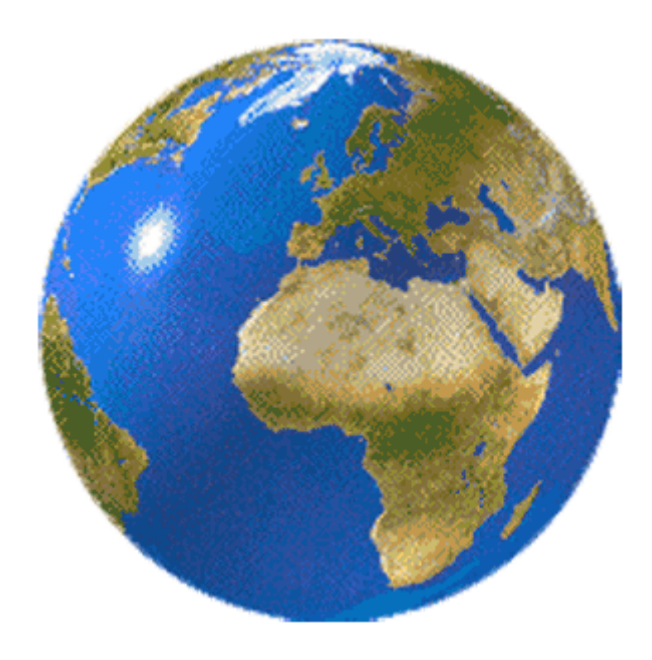

## **POSTGIS [RASTER](https://postgis.net/docs/manual-dev/RT_reference.html) TYPE (MATRIX)**

# **extension:** postgis\_raster

Model of space as a flat numeric matrix (with cells (called pixels) that have values (on) or don't have values (off))

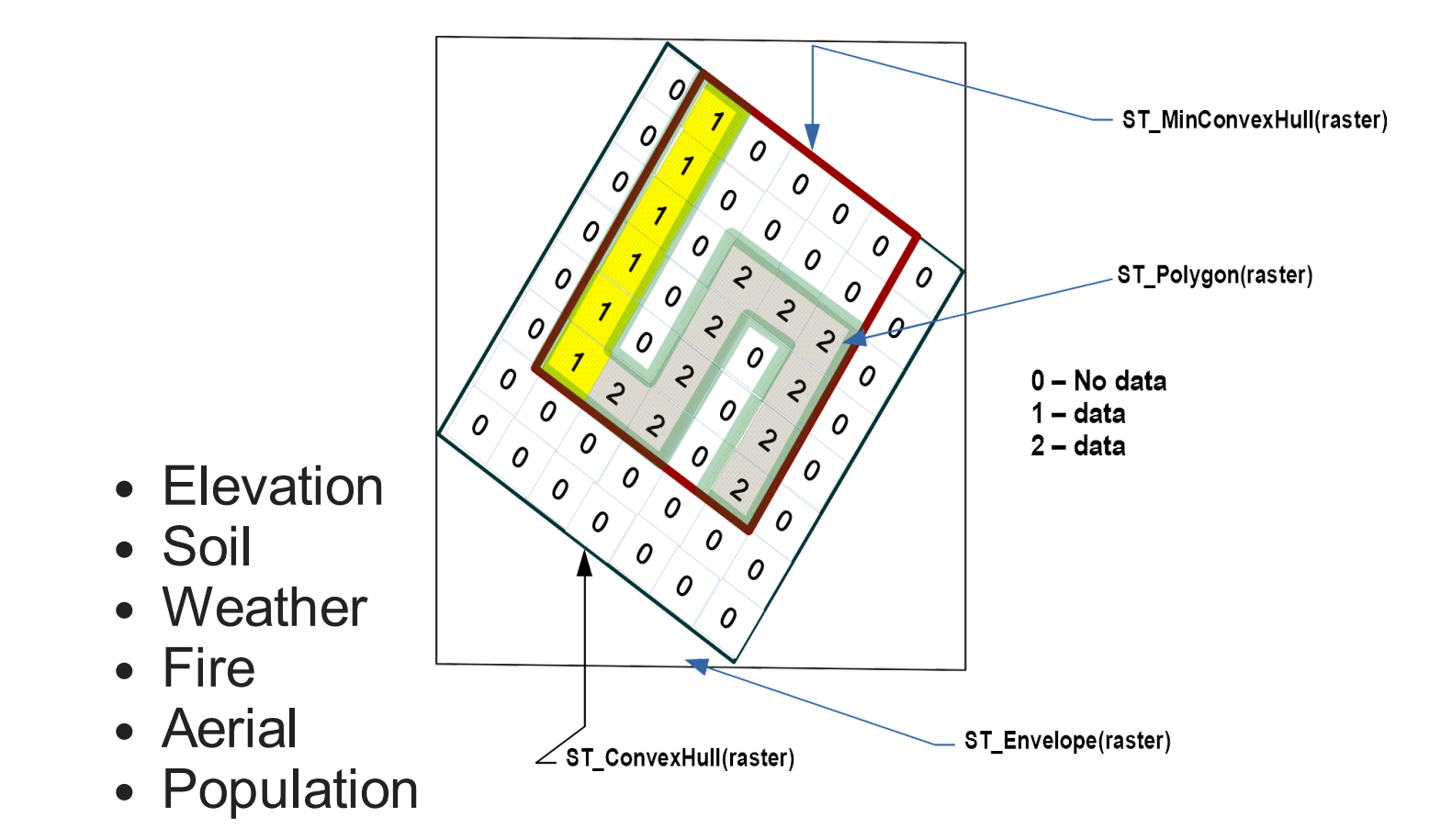

#### **POSTGIS [TOPOGEOMETRY](https://postgis.net/docs/Topology.html) TYPE (DECLARATIVE)**

**extension:** postgis topology

Defined in SQL/MM Topology-Geometry specs. [Spatialite](https://www.gaia-gis.it/fossil/libspatialite/wiki?name=topo-intro) has it too. Topology partitions space into **edges**, **nodes**, and **faces**. Then it says this thing called **topogeometry** is space composed of these **edges**, **nodes**, **faces** and other topogeometries (which are again just a bunch of edges, nodes,and faces). If two topogeometries have the same set of (edges,nodes,faces) then they are the same.

 $(1, 1, 2, 3)$  -> topology id, layer id, id, type SELECT topo::geometry AS geom, (topo).\* FROM some topo table;

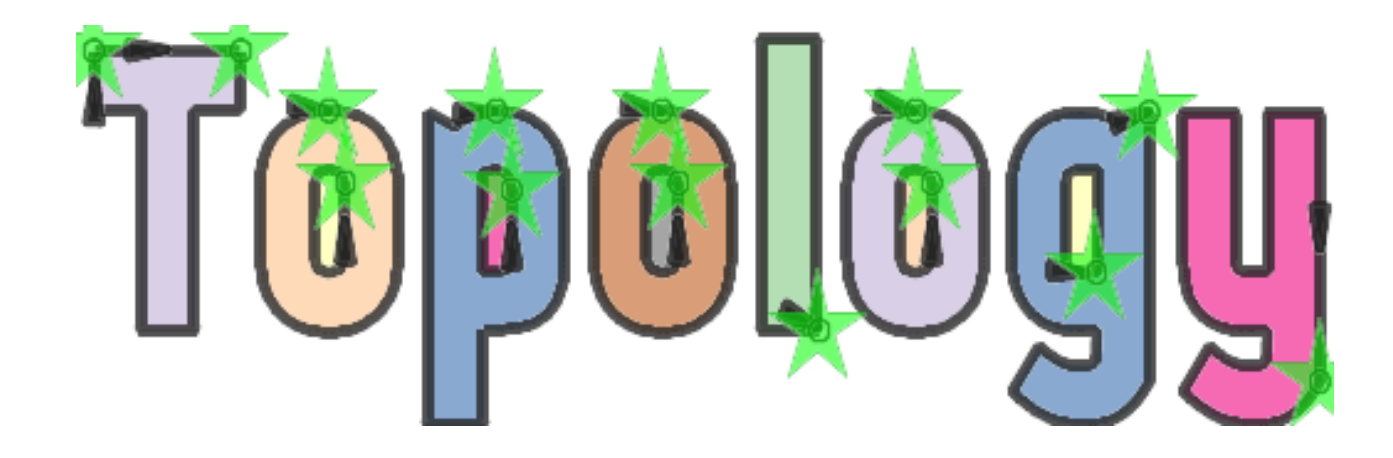

## **POSTGIS PACKAGED COMMAND-LINE TOOLS**

These are part of PostGIS, but often shipped by packagers in a separate package from PostGIS extensions.

- **shp2pgsql** Loads data from ESRI Shapefile format
- **pgsql2shp** Exports data from PostGIS format to ESRI shapefile format (for other formats use **ogr2ogr** (part of GDAL suite of tools) or **ogr\_fdw**
- **raster2pgsql** Loads data into postgis raster from hundreds of different raster formats (thru the power of GDAL)
- **pgtopo export** New in upcoming PostGIS 3.3.0, export topologies
- **pgtopo\_import** Import topologies (New in PostGIS 3.3.0)

### **WHERE DO YOU GET POSTGIS?**

- PostGIS Docker <https://registry.hub.docker.com/r/postgis/postgis/>
- Debian / Ubuntu [https://apt.postgresql.org](https://apt.postgresql.org/) (postgis PostgreSQL 10-14), latest PostGIS 3.2.1 on newer PostgreSQL. PostGIS 3.3.0alpha1 available for PostgreSQL 15beta1
- Yum (CentOS, Redhat EL, Scientific Linux): [https://yum.postgresql.org](https://yum.postgresql.org/) (has 3.2.1 (and other versions) for PostgreSQL 10 - 14)
- Windows ( part of application stackbuilder): [https://postgis.net/windows\\_downloads/](https://postgis.net/windows_downloads/) -- (PostGIS 3.2.1 for PostgreSQL 10 -14)(Experimental Builds section builds on each commit, PostGIS 3.3.0dev for PostgreSQL 11-14)
- The manual <https://postgis.net/documentation>

# **LIVE DEMOS**

Download the [postgres\\_vision\\_2022.sql](https://postgis.us/presentations/postgres_vision_2022.sql) file

#### **ENABLE EXTENSIONS POSTGIS 3+**

This is running in psql. If in pgAdmin just manually reconnect to your gisdb. Example is gisdb but do for any spatial databases you have.

```
CREATE DATABASE gisdb;
ALTER DATABASE gisdb SET search path=public,postgis,tiger,contrib;
\c gisdb
CREATE SCHEMA IF NOT EXISTS postgis;
CREATE SCHEMA IF NOT EXISTS contrib;
CREATE EXTENSION postgis SCHEMA postgis; -- core includes geometry / geography
CREATE EXTENSION postgis raster SCHEMA postgis; -- raster type and functions
CREATE EXTENSION postgis sfcgal SCHEMA postgis; -- extended support for 3D geometries
CREATE EXTENSION postgis topology; -- topogeometry relational view of spatial data
CREATE EXTENSION fuzzystrmatch SCHEMA contrib; -- needed by tiger geocoder
CREATE EXTENSION address standardizer SCHEMA contrib; -- for standardizing addresses
CREATE EXTENSION postgis tiger geocoder; -- geocoding and reverse geocoding using US
```
# **HOW YOU UPGRADE**

SELECT postgis\_extensions\_upgrade();

#### **CHECK YOUR INSTALLATION**

```
SELECT postgis_full_version();
```

```
POSTGIS="3.3.0alpha1 3.3.0alpha1" [EXTENSION] PGSQL="150" GEOS="3.11.0dev-CAPI-1.16.0
SFCGAL="SFCGAL 1.4.1, CGAL 5.3, BOOST 1.78.0"
PROJ="7.2.1" GDAL="GDAL 3.4.2, released 2022/03/08" L
IBXML="2.9.9" LIBJSON="0.12"
LIBPROTOBUF="1.2.1" WAGYU="0.5.0 (Internal)" RASTER TOPOLOGY
```
# **OUTPUT FULL ROWS**

```
SELECT json_build_object('type',
  'FeatureCollection',
   'features',
             json_agg( ST_AsGeoJSON(r.*)::json ) )
FROM recent_building_permits AS r;
```